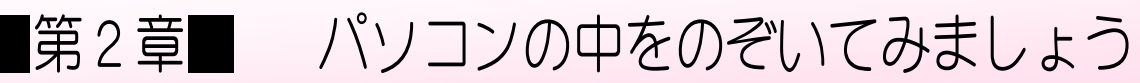

## STEP1. ハードディスクの大きさを確認する

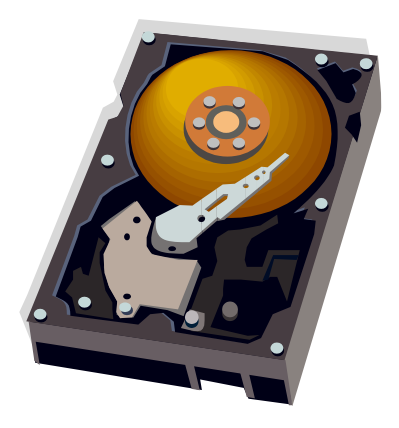

– 「ハードディスク」は代表的な記憶装置の一つでパソコンの データはすべてこのハードディスクの中に入っています。 - 「ハードディスク」は、薄い金属のディスク(円盤)を一定の ゕゕく 。<br>間隔で何枚も重ね合わせた構造になっていて、これをモーター ~<u>こうそく、かいてん</u><br>で高速に回転させてデータを読み書きしています。 このため「ハードディスク」は振動に非常に弱く、 パソコンで <sub>こしょう いちばんおね ぶひん<br>故障が一番多い部品です。</sub>

### **1. コンピューターを開きましょう**

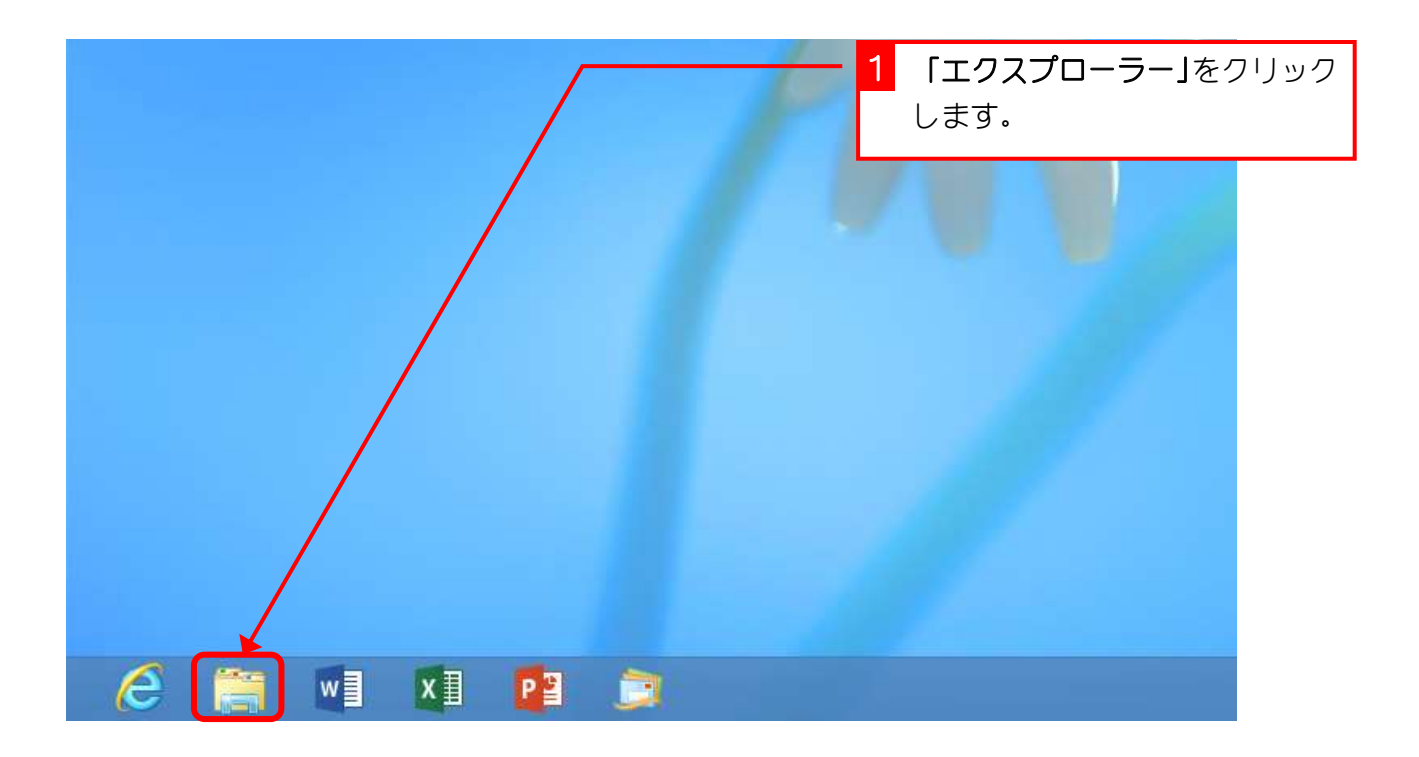

## 2. ハードディスクの大きさを確認しましょう

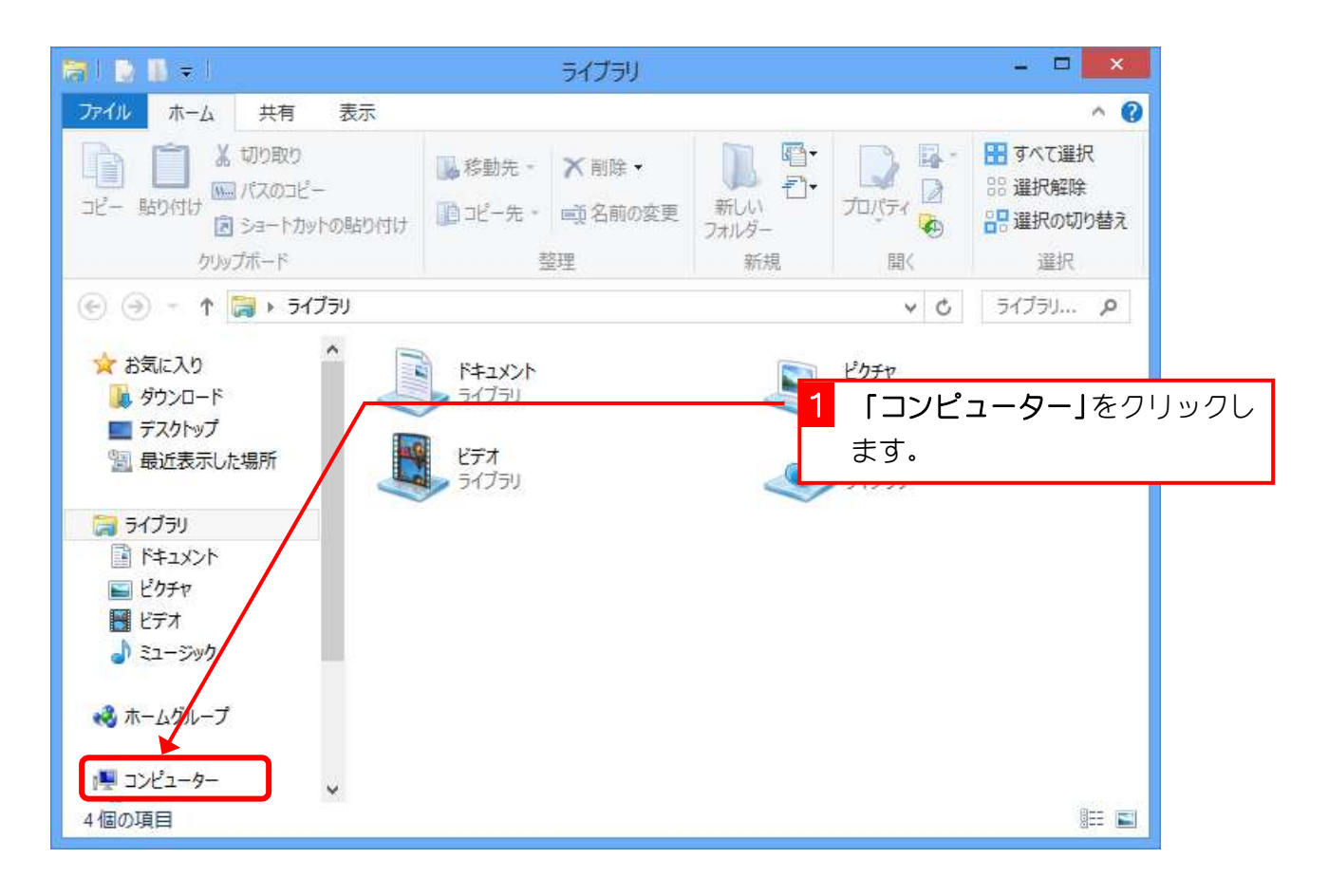

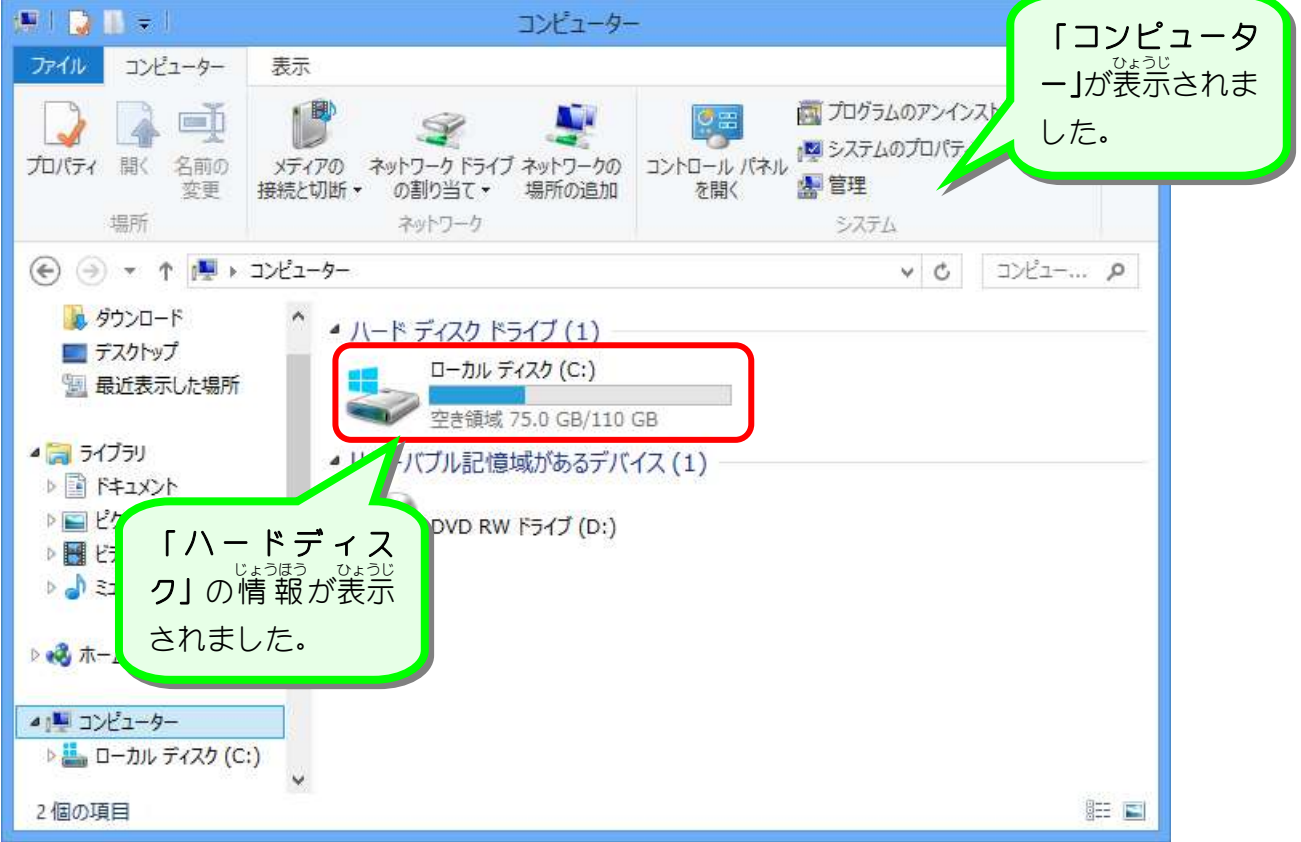

#### 3. プロパティを開いて詳しく確認しましょう ひら くわ かくにん

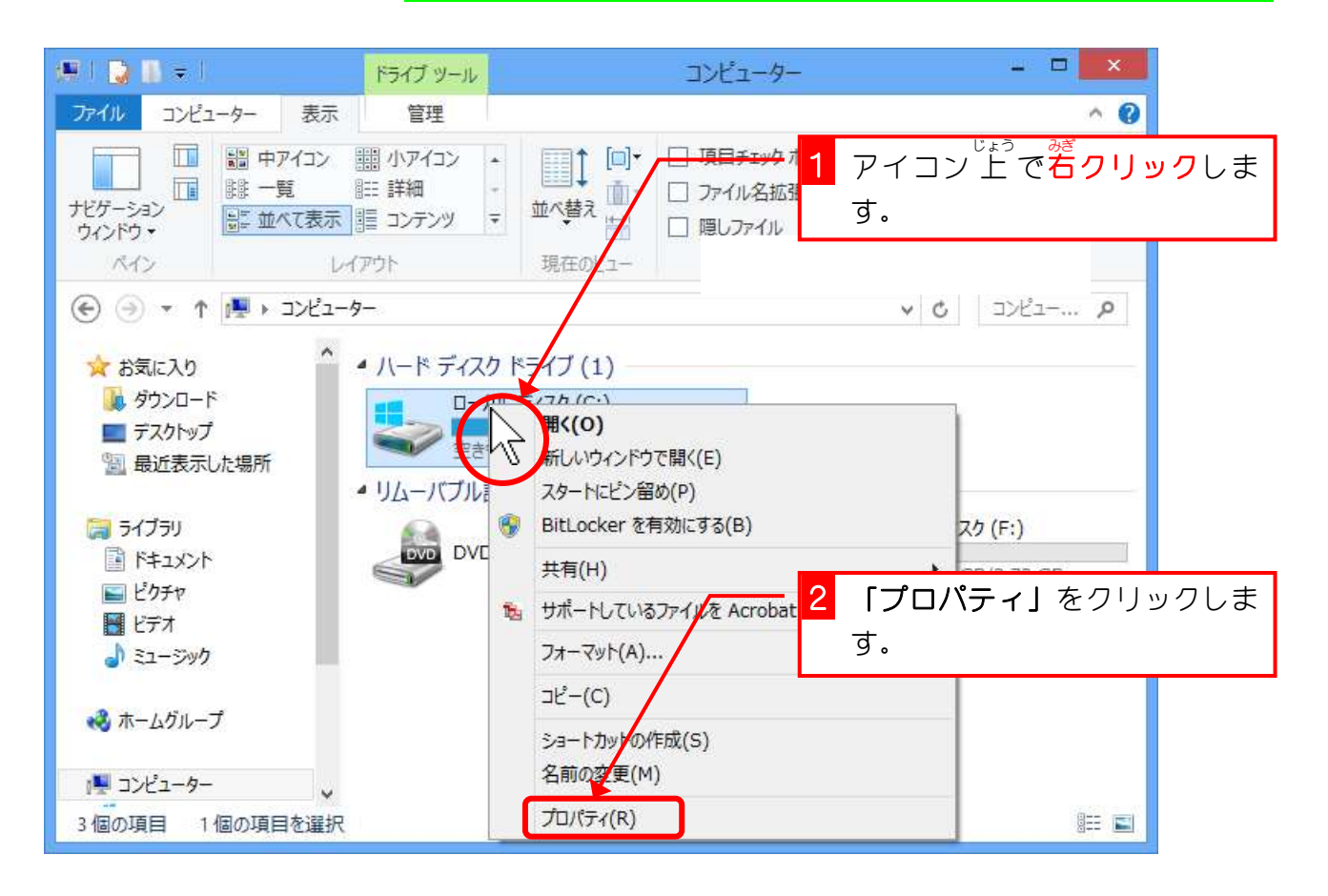

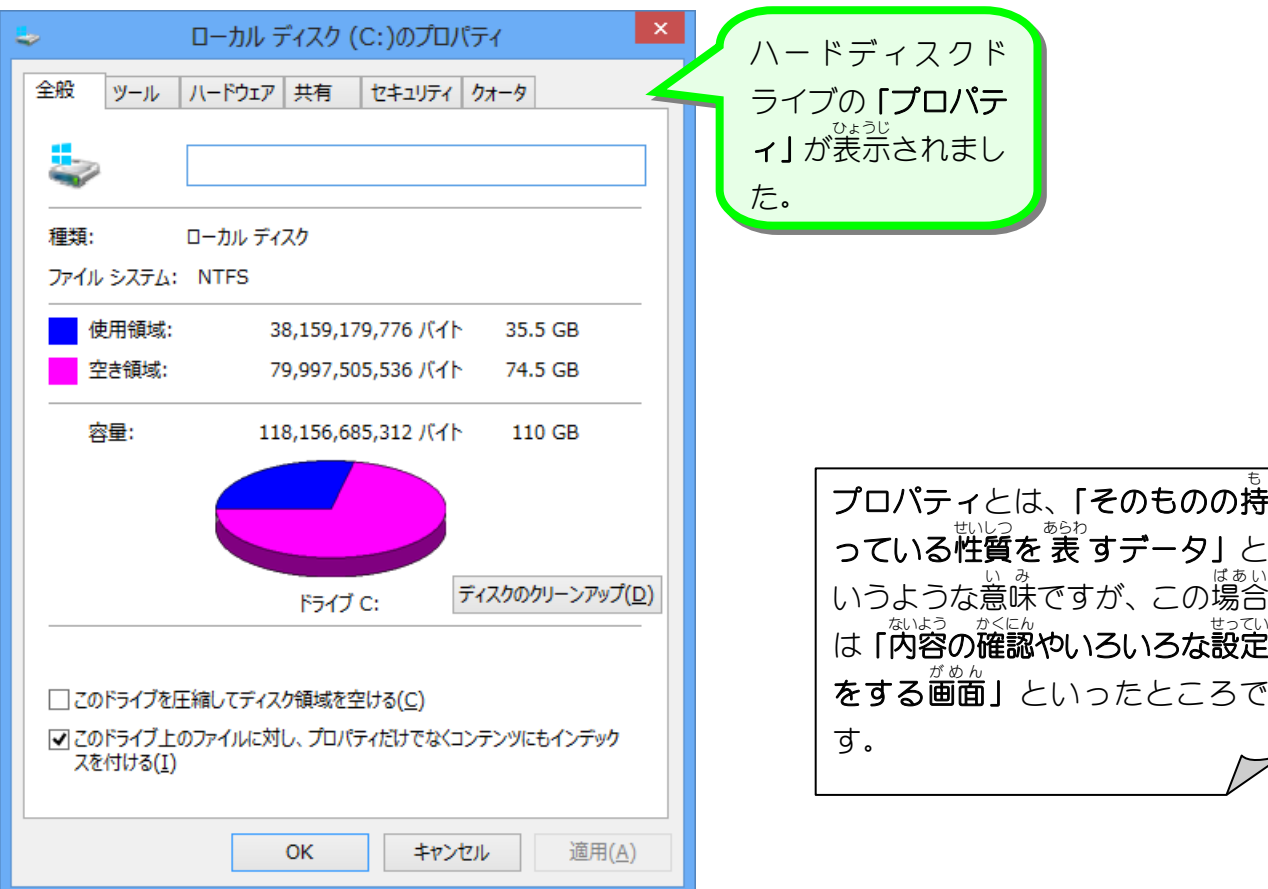

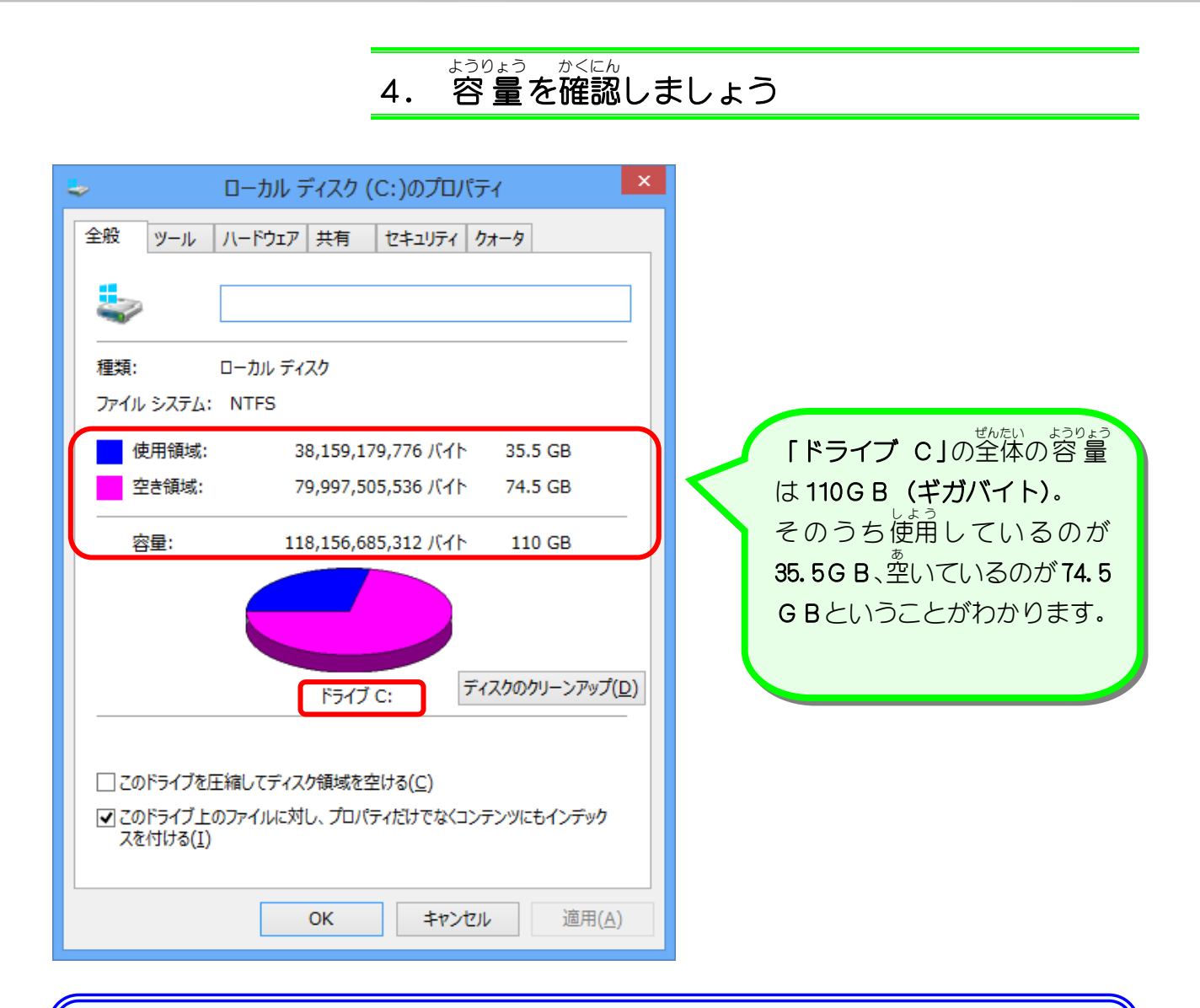

ー<br>データの単位

パソコン内のデータはすべて**「0」**か**「1」**で記憶されています。 これがデータの最 小の単位で**「ビット」**と呼びます。 **「0」と「1」だけだとデータとして扱いにくいので8ビットをまとめたものを「1バイト」** と呼 よ びます。

データが大きくなると呼び方も変わってきて、 <sub>1</sub>バイト (1Bと書きます) が1024個で 1キロバイト (1 K B)、 -<br>1キロバイト(1KB) が1024個で 1メガバイト(1MB)、 1 メガバイト (1 M B ) <u>。</u><br>固で 1ギガバイト(1GB)となります。

上 の例 のドライブCの容 量 を見 ると うえ れい ようりょう み 118,156,685,312B(バイト) ÷ 1,024 = 115,387,388KB(キロバイト) 115,387,388KB(キロバイト) ÷ 1,024 ≒ 112,683MB(メガバイト) 112,683MB(メガバイト) ÷ 1,024 ≒ 110GB(ギガバイト) となります。

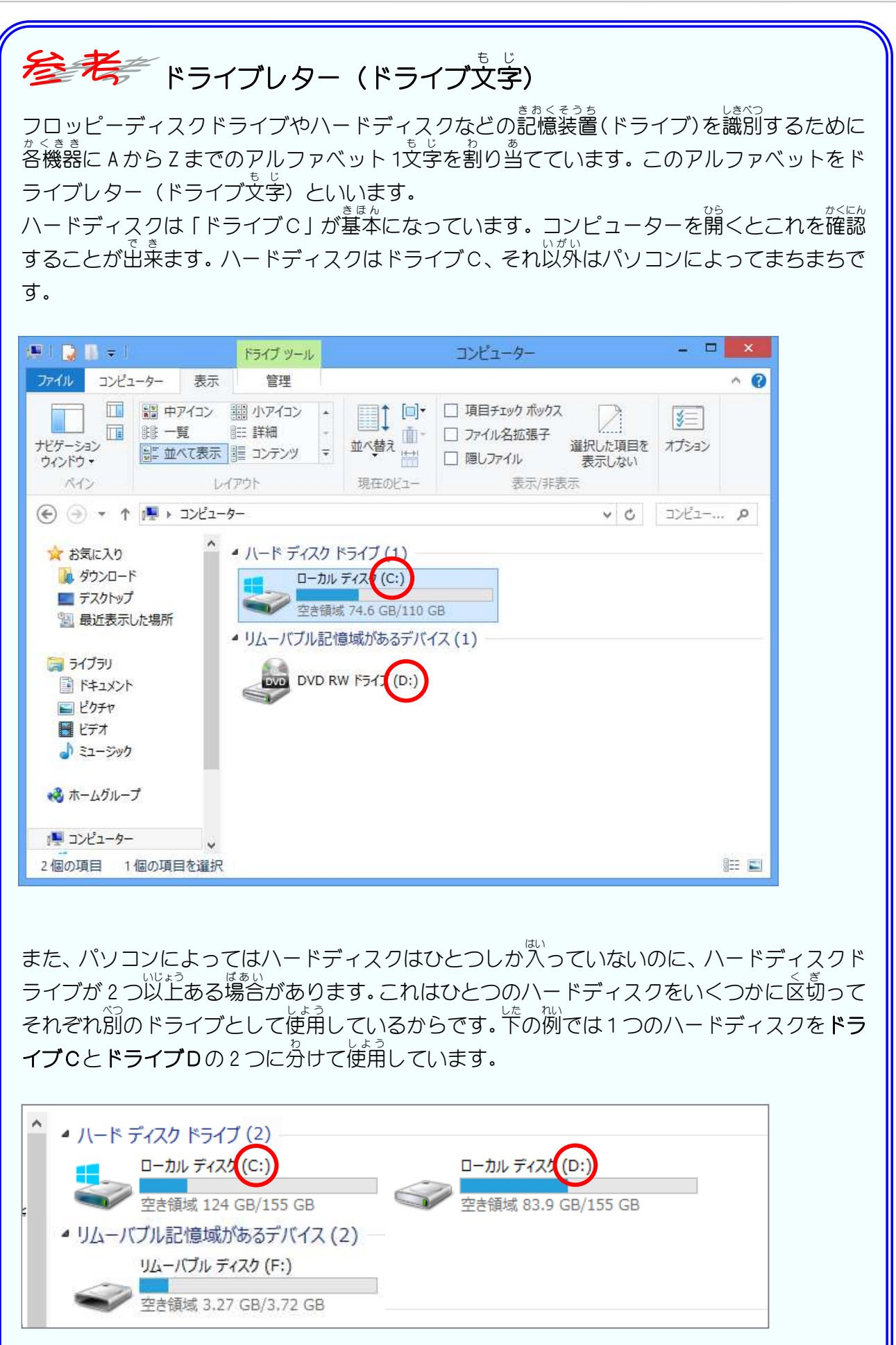

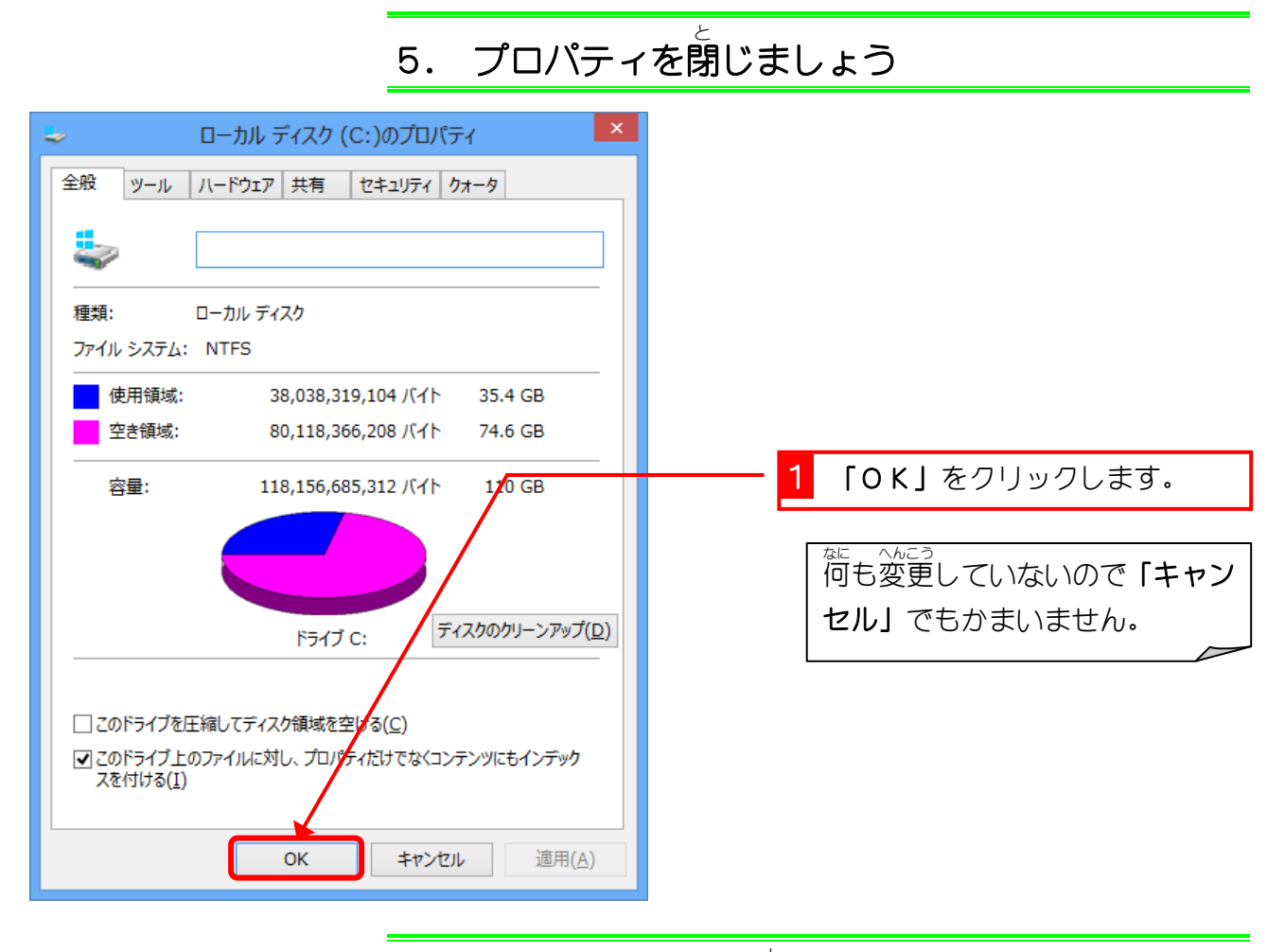

## **6.** コンピューターを閉じましょう

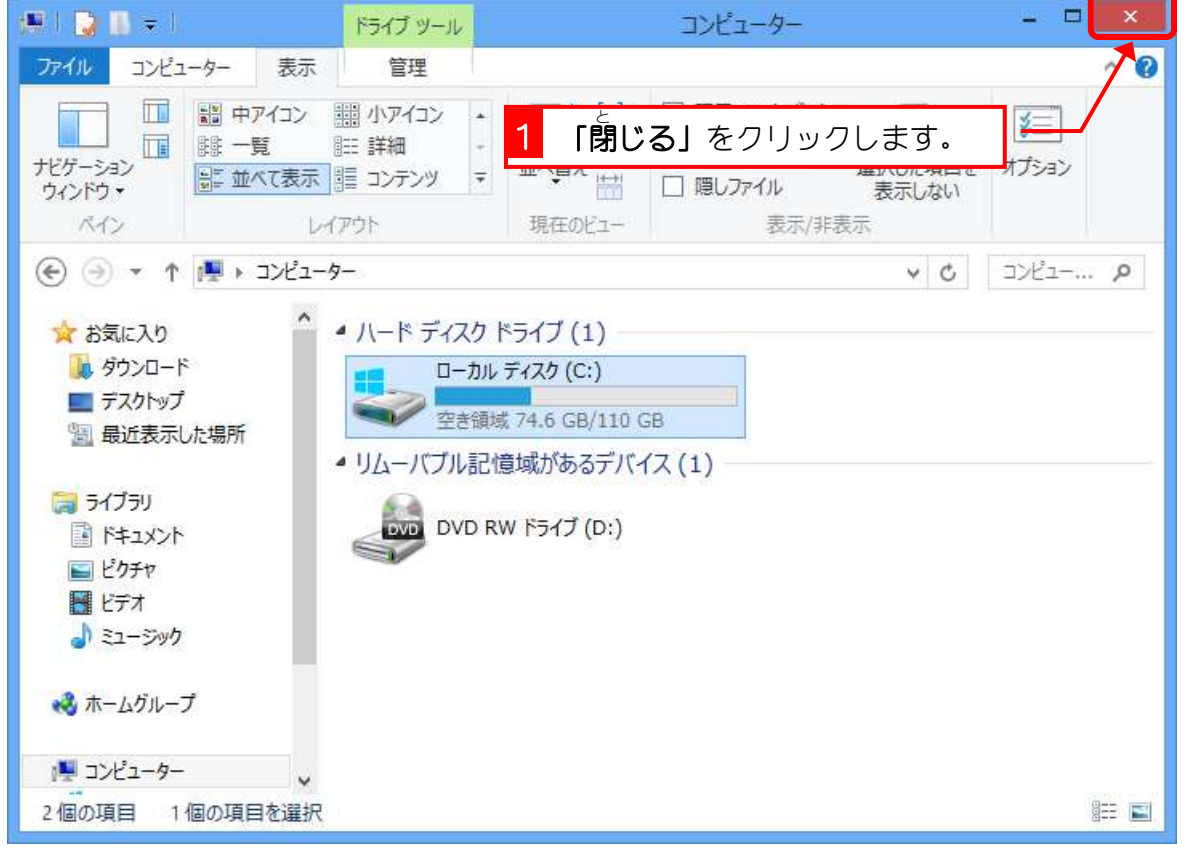

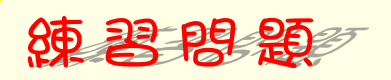

- パソコンにUSBメモリをセットしましょう。
- **■** コンピューターを開きましょう。
- プロパティで∪SBメモリの空きを確認しましょう。

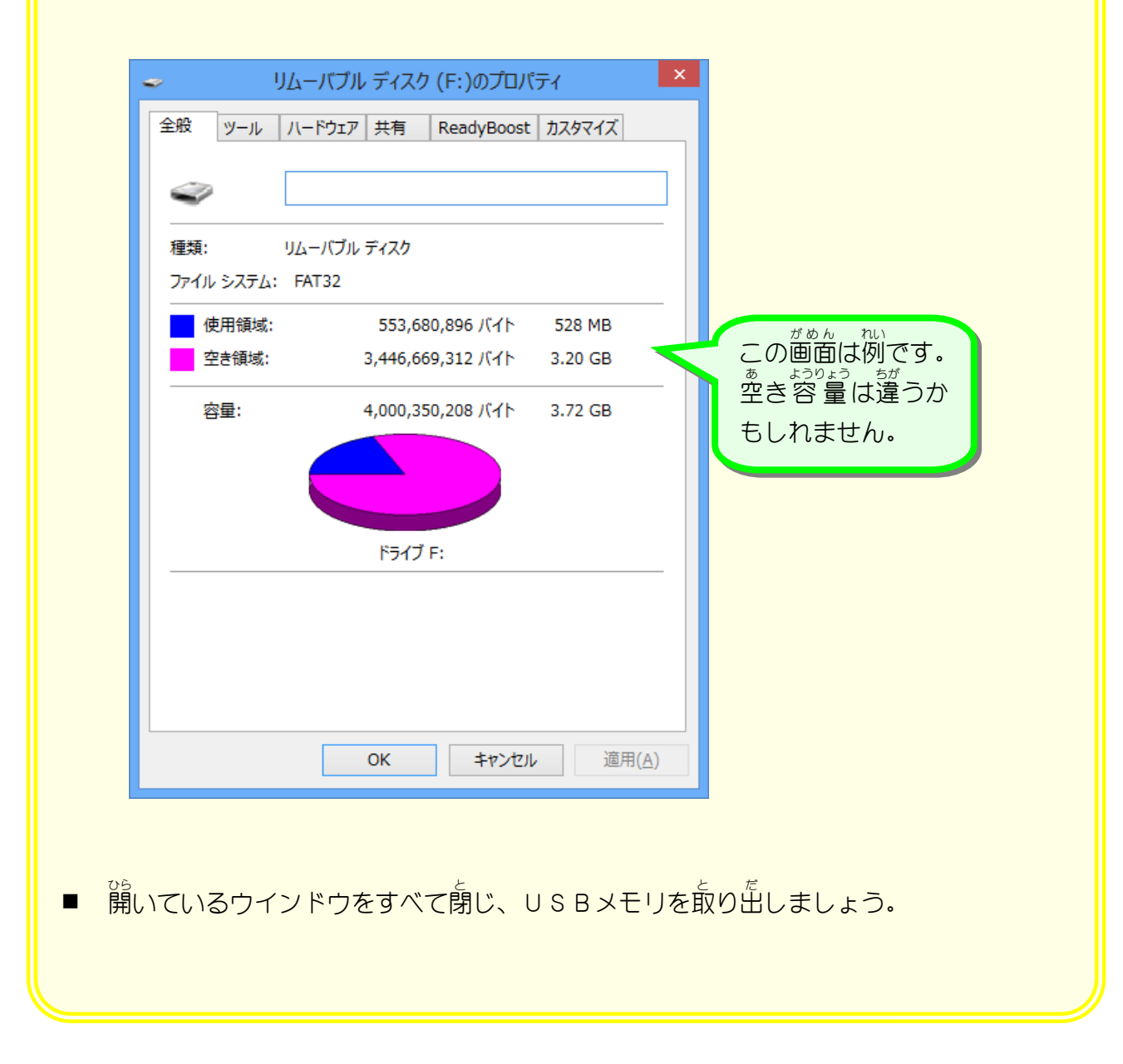

# STEP2. メモリサイズを確認しましょう

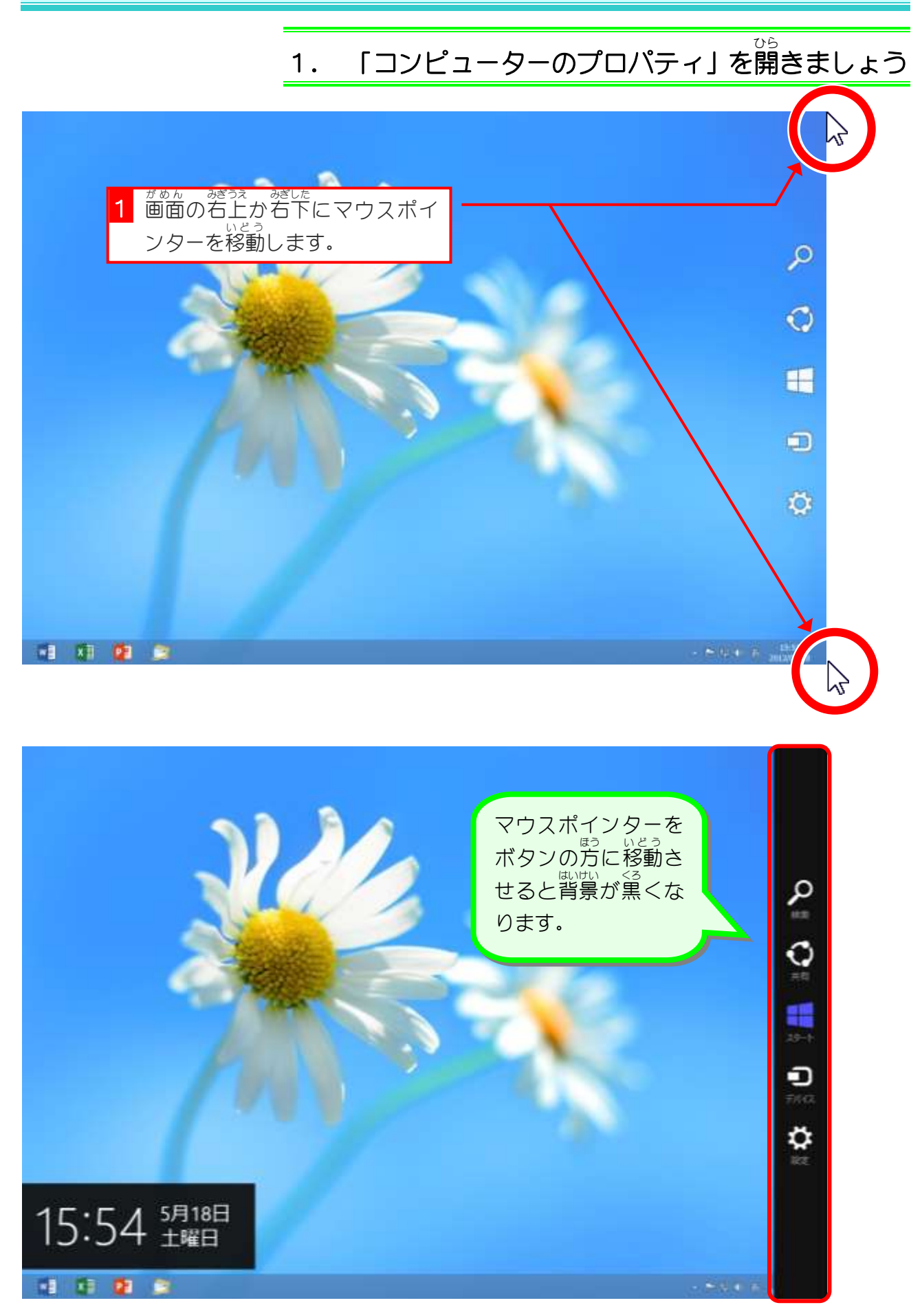

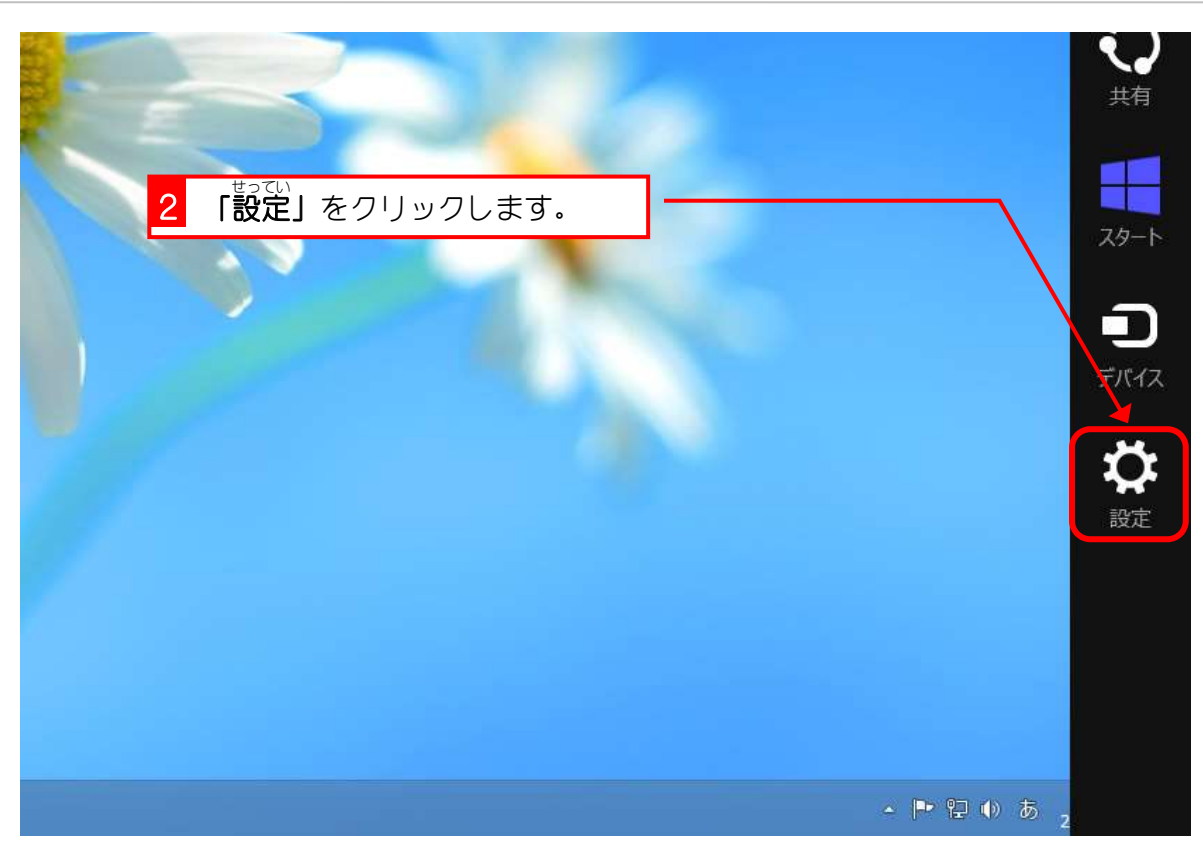

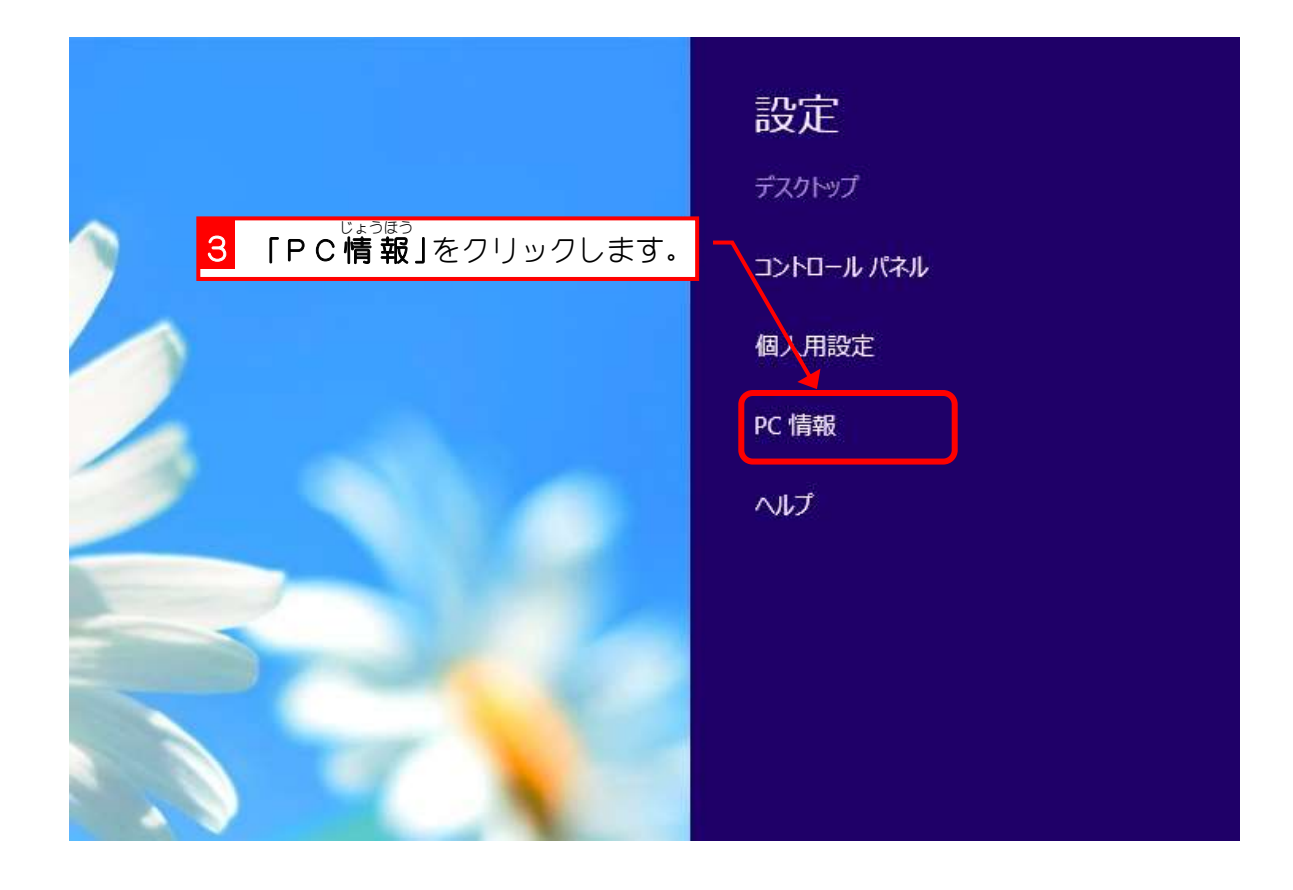

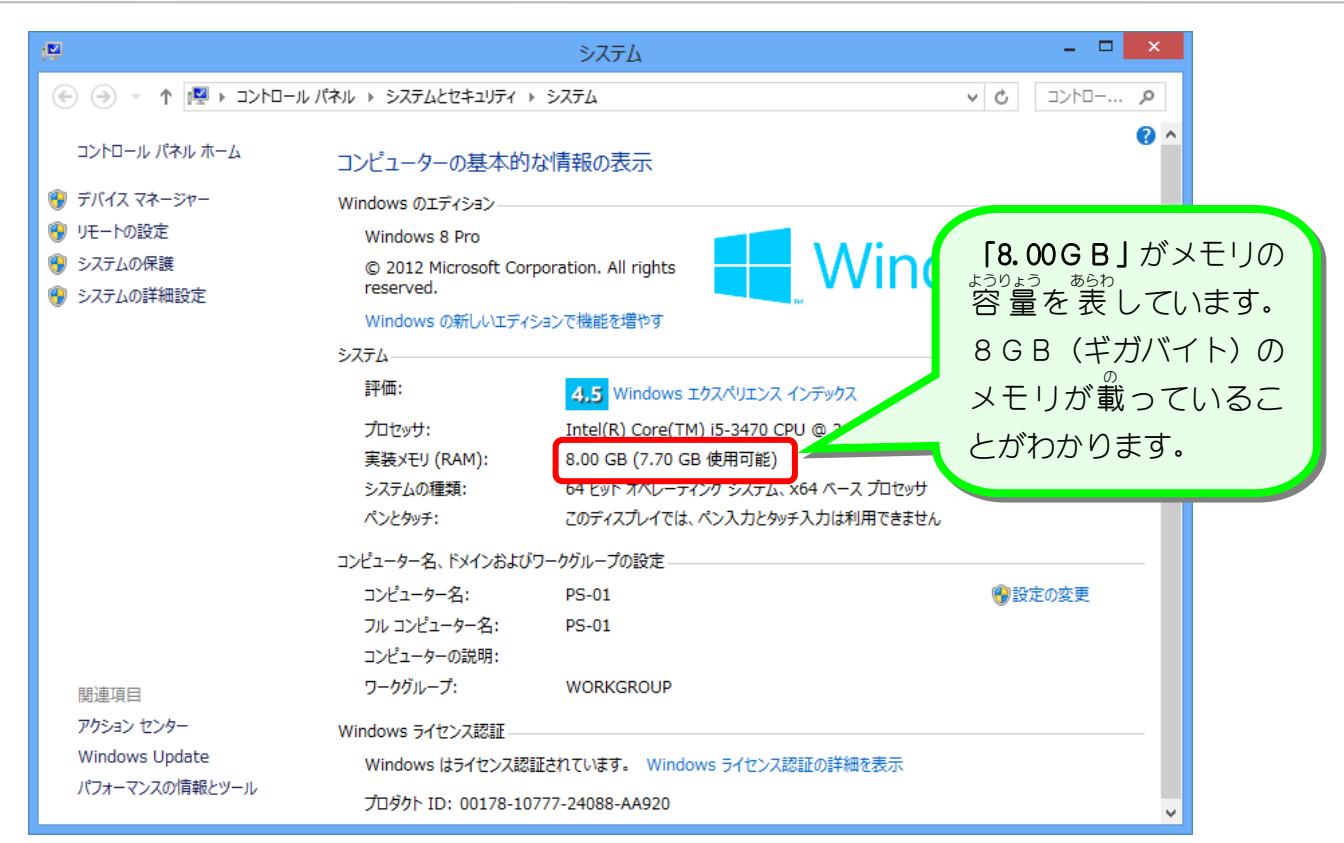

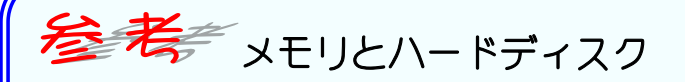

メモリとハードディクスはともにプログラムやデータを記憶するための装置です。この二つの ま。くそうち。<br>記憶装置はどのように使われているのでしょうか。

メモリは一時的な記憶装置で、融<sub>が。を</sub>。<br>メモリは一時的な記憶装置で、電源を切るとそこにあるデータは消えてしまいます。それに対 してハードディスクは電源を切ってもデータは消えません。ただ、データを読み書きするスピ ードは圧倒的にメモリのほうが速いのです。

パソコンではハードディスクをプログラムやデータの保存場所として、メモリを実際の作業に しょう<br>使用する作業スペースとして利用しています。

パソコンでプログラムが実行される場合、ハードディスクに保存されているプログラムやデー タがメモリに読み込まれ。読み込まれた内容をもとにCPUというパソコンの頭脳に当たる <sub>そうち</sub><br>装置がさまざまな処理をしているのです。

<sub>た。</sub><br>例えて言うならメモリは 机 で、ハードディスクは書棚に当たります。 <sub>なに、しこと</sub><br>何か仕事をするときは、書棚(ハードディスク)から書類を取り出し、机 の上(メモリ)に広 げます。これが「ファイルを開く」という作業です。仕事が終われば書類をまた書棚に戻しま す。これが「保存」という作業に当たります。

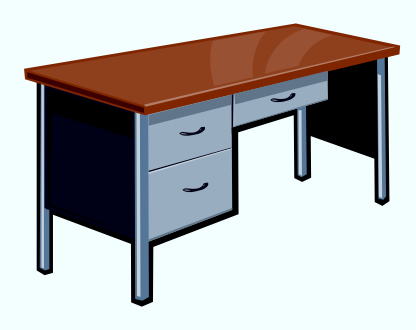

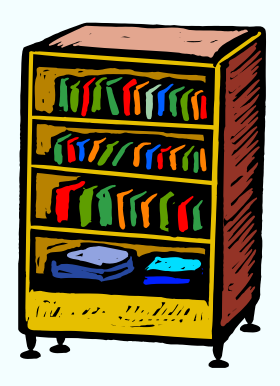

っくぇ、 は、 おい ころの でき こうくえ うぇ ぁ しょるい しょるい<br>\*机 が狭いと思うように書類を広げることが出来ません。 机 の上に置けなくなった書類はその つど書棚に戻さなければなりません。実際にメモリが小さいとメモリに収まりきれなくなった データはそのつどハードディスクに戻しているのです。このためパソコンにのっているメモリ \_\_<del>៵</del><<br>が少ないとパソコンの処理が非常に遅くなることがあります。

> **5 開いているウインドウを閉じま** しょう